# IBM Record Manager Enabler (RME) for Content Manager V8.2 Fix Pack 3 Readme - January 14, 2004

Program Number 5724-B19

# **Contents**

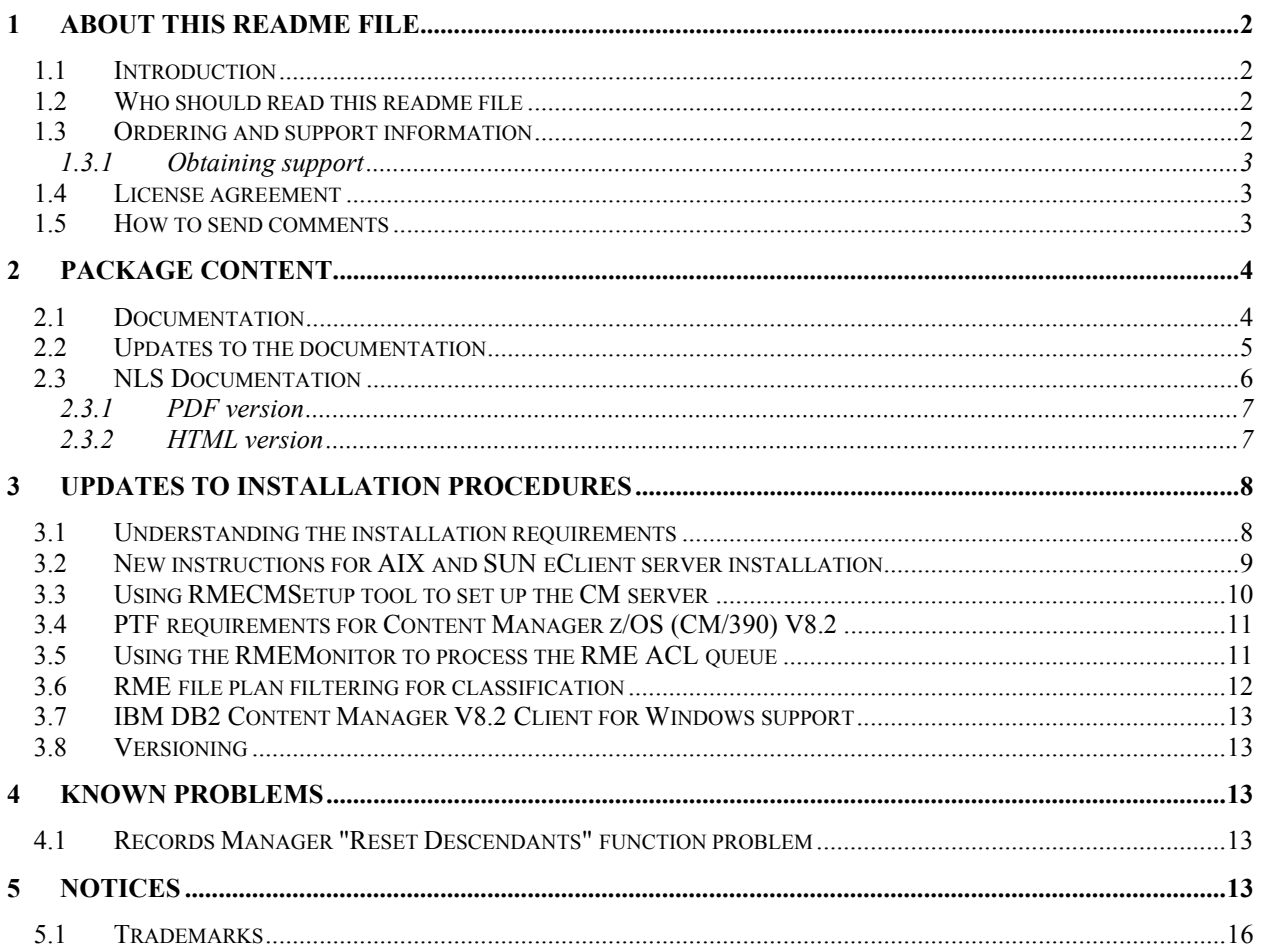

# <span id="page-1-0"></span>1 About this readme file

This readme contains new information, known problems, and updates to the documentation in support of Records Manager Enabler for Content Manager (RME) Version 8.2.

## 1.1 Introduction

This readme document is the first document to read when setting up and installing fix packs for RME Version 8.2.

This readme has four categories:

- Installation Describes installation restrictions and considerations.
- New Functionality Describes new features and functions included with each fix pack.
- Fixes Describes problems fixed in each fix pack.
- Known Problems Lists area topics, describes code restrictions and problems, and provides workaround solutions.
- Documentation Updates Contains references to documentation; provides corrections and additional information.

## 1.2 Who should read this readme file

Anyone who will be installing, configuring, and using the Records Manager Enabler for Content Manager (RME) should read this README file.

The RME software enables IBM DB2 Content Manager V8.2 Fix Pack 3 (Multiplatforms and z/OS) and several client applications, to integrate with IBM DB2 Records Manager V3.1.1, to provide a US DOD 5015.2-STD compliant electronic records management solution.

## 1.3 Ordering and support information

The Records Manager Enabler for Content Manager software is available upon request to any IBM DB2 Content Manager Version 8.2 (Multiplatforms and z/OS) customers.

For ordering information, contact one of the IBM Content Manager sales representatives by clicking the **How to Buy** link on the following Content Manager product Web site:

<http://www.ibm.com/software/data/cm/cmgr/mp>

Ordering information on the DB2 Records Manager product can be found at the following Records Manager Web site:

<http://www.ibm.com/software/data/cm/cmgr/rm>

## <span id="page-2-0"></span>1.3.1 Obtaining support

For any questions, concerns, or problems related to IBM DB2 Records Manager Enabler for Content Manager, visit this Web site:

<http://www.ibm.com/software/data/cm/cmgr/mp/support.html>

For any questions, concerns, or problems related to IBM DB2 Records Manager, visit this Web site:

<http://www.ibm.com/software/data/cm/cmgr/rm/support.html>

At each website, you can browse or search many technical documents, including Frequently Asked Questions (FAQs), Hints and Tips, defects (APARs), and other important information.

## 1.4 License agreement

Please read the license agreement information in the following license files before downloading and using the Records Manager Enabler for Content Manager software. The English license files are in the same folder you find this README file. The license files for other languages are available in the RME install folder \License folder after executing RME\_Documentation.EXE.

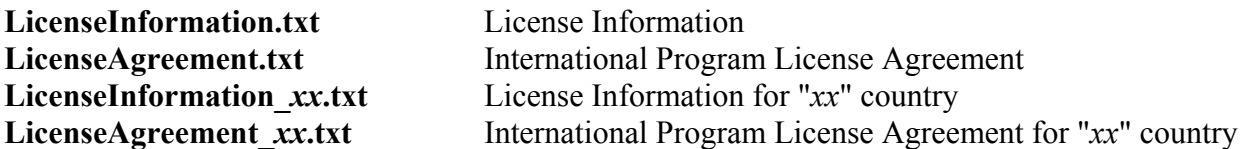

### 1.5 How to send comments

Your feedback helps IBM to provide quality information. Please send any comment about this README file or any RME publications by sending e-mail to [comments@vnet.ibm.com](mailto:comments@vnet.ibm.com).

# <span id="page-3-0"></span>2 Package content

The Records Manager Enabler for Content Manager electronic package contains the following installation components:

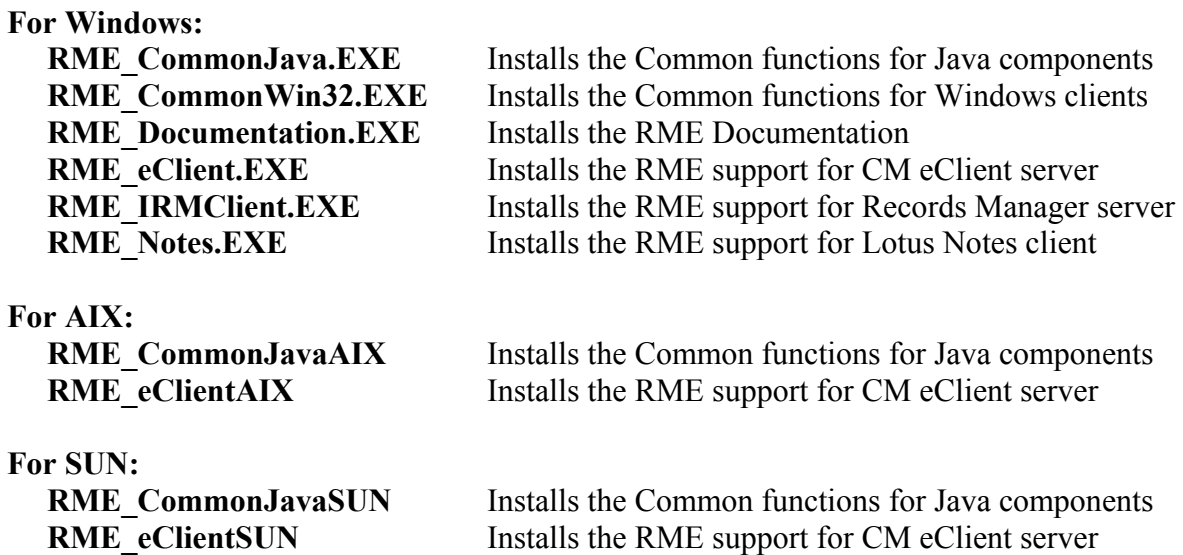

## 2.1 Documentation

You may want to first execute RME\_Documentation.EXE to install the RME documentation on your system.

The RME\_Documenation.EXE will install RME documentation in the Documentation folder of the RME install folder:

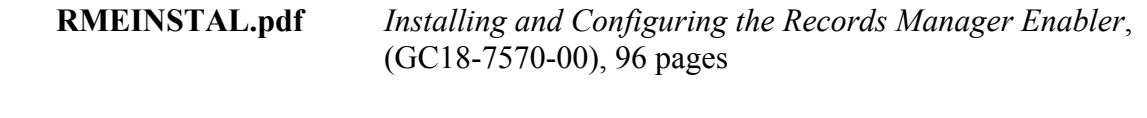

**RMEUGmst.pdf** *User's Guide,* (SC18-7570-00), 56 pages

Detailed information about system and software requirements, installation and configuration instructions, can be found in the *Installing and Configuring the Records Manager Enabler* publication (RMEINSTAL.pdf).

The *User's Guide* (RMEUGMst.pdf) gives examples on how to use all of the RME client applications.

## <span id="page-4-1"></span><span id="page-4-0"></span>2.2 Updates to the documentation

This section contains changes to the publication, *Installing and Configuring the Records Manager Enabler*.

#### **Chapter 3. Planning for Records Manager Enabler**

Section "Software requirements", page 8: For the software requirements for Records Manager Engine and Client Server (Windows), change the following to indicate Fix Pack 3 instead of 2:

- IBM DB2 UDB Enterprise Edition Version 8.1 with Fix Pack 3

Also in Section "Software requirements", page 8: change all references to Content Manager components, such as IBM Content Manager Server Version 8.2 with Fix Pack 2, to Fix Pack 3.

#### **Chapter 4. Installing Records Manager Enabler**

Section "Installing the RME IRM Server component", page 18: Step 3: "Install RME\_IRMClient.zip" should *not* be run. The new Step 3 should read as follows:

3. Run RMEUpdate.bat whenever an IRM fix pack is installed.

**Note**: The following steps assume that the install directory for WebSphere Application Server is c:\Program Files\WebSphere\AppServer.

To install the RME\_IRMClient.zip file, unzip the RME\_IRMClient.zip to the IRM Server install folder. For example, the IRM Server may be installed at C:\Program Files\WebSphere\AppServer\installedApps\[*nodename*]\IRMClientEAR.ear\ IRMClient.war where [*nodename*] is the host name of the machine on which the WebSphere Application Server is running.

You must run the RMEUpdate.bat utility to update the IBM Records Manager strutsconfig.xml and tiles-def.xml files to support RME enhancements on the IRM server. You must run this utility whenever a fix pack is installed on the IBM Records Manager software.

This utility will update struts-config.xml and tiles-defs.xml which are located in WEB-INF directory. Backups of the existing struts-config.xml and tiles-defs.xml files will be created as: struts-config.xml.orig and tiles-defs.xml.orig.

To run the RMEUpdate.bat utility, follow these steps: 1. Stop the WebSphere application.

2. Open a Command window and change directory (cd) to:

<span id="page-5-0"></span> C:\Program Files\WebSphere\AppServer\installedApps\[*nodename*]\ IRMClientEAR.ear\IRMClient.war

 where [*nodename*] is the host name of the machine on which the WebSphere Application Server is running.

3. Type the following and press Enter to add the RME enhancements:

RMEUpdate.bat *C:\Progra~1\WebSphere WEB-INF*

where *C:\Progra~1\WebSphere* is the WebSphere installation directory in shortname format and *WEB-INF* is the subdirectory (relative to the current directory) that contains struts-config.xml and tiles-defs.xml.

4. Type exit and press Enter to close the Command window.

Section "Installation of RME CM eClient server component", page 23: Modifications to the listed eClient JSPs are no longer needed. Strike-through the first bulleted item in Step 3. Install RME eClient.zip. This item no longer needs to be completed because you must have already installed the required CM eClient V8.2 Fix pack 3, which already includes these changes.

Section "Installation of RME CM eClient server component", page 24: The step "Adding RME servlets to the eClient server" is no longer necessary. Strike-through the complete step and continue to "Customizing the eClient server to support new MIME types" on page 25. This step no longer needs to be completed because you must have already installed the required CM eClient V8.2 Fix pack 3, which already includes these changes.

Section "Installing the RME CM Client component", page 25: This section no longer needs to be completed because you must have already installed the required CM Client V8.2 Fix pack 3, which already includes these changes.

### **Chapter 5. Configuring Records Manager Enabler system**

Section "Using RMECMSetup tool to set up the CM server", page 43: For Step 3, if you have more than one CM server, you must use the same RMEAdmin password for each CM server.

## 2.3 NLS Documentation

The RME documentation is available in the following languages:

- English (en)
- French (fr)
- German (de)
- Japanese (ja)
- Korean (ko)
- <span id="page-6-0"></span>• Brazilian Portuguese (pt)
- Simplified Chinese (zh)
- Traditional Chinese (zh. TW).

When you install the RME\_Documentation.EXE file, the PDF and HTML versions of the NLS documentation are available in the following folder:

RME\_install\_folder\Documentation\PDF folder RME\_install\_folder\Documentation\HTML folder

In the PDF and HTML folder, each country will have their own folder with the two characters country code as the folder name:

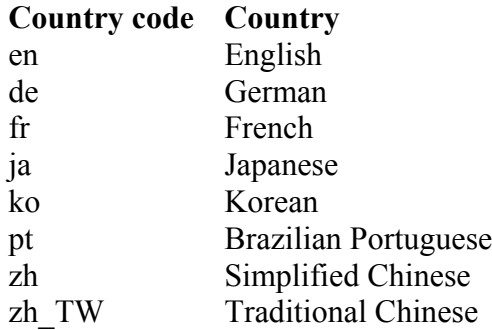

#### **Notes:**

- The RME User's Guide (rmeug) is available in the above 8 languages.
- The RME Installing and Configuring the Records Manager Enabler book (rmeinst) is available only in English, Japanese, Korean, and Brazilian Portuguese.
- The RME documentation is NOT translated to Italian or Spanish.

### 2.3.1 PDF version

You can read the PDF documentation by using the Adobe Acrobat reader.

### 2.3.2 HTML version

You can open the HTML files by using one of the web browsers:

**rmeugmst.htm** Contains the cover page for the RME User's guide

**rmeugmst02.htm** Contains the Table of Contents and links to all the chapters

<span id="page-7-0"></span>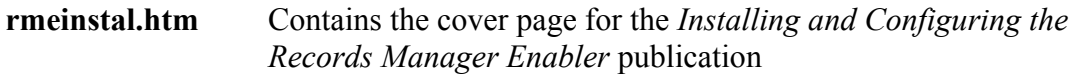

**rmeinstal02.htm** Contains the Table of Contents and links to all the chapters

# 3 Updates to installation procedures

To install the RME Fix pack 3, follow the installation steps in Chapters 4 and 5 of *Installing and Configuring the Records Manager Enabler* while noting the documentation changes described in Section [2.2](#page-4-1) "Updates to the Documentation" on page [5](#page-4-1) of this document.

The RME installation procedure has been simplified by replacing the RME component zip files (RME\_xxxxxx.zip) with self-extracted files (RME\_*xxxxxx*.EXE). This fix pack is a complete product refresh. That is, you must replace the existing files when the new files are extracted from the zip files.

The following is the mapping of the RME\_xxxxxx.zip files to the RME\_*xxxxxx*.EXE files:

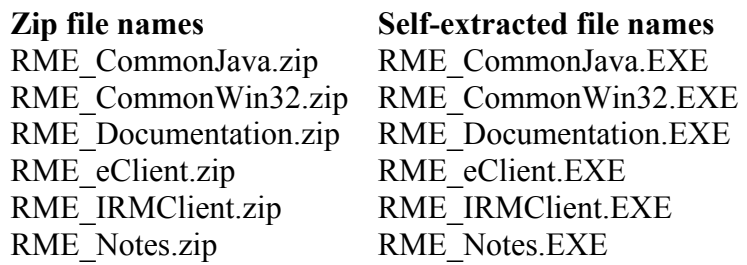

In addition, we have included the following new installation components for the installation of RME support for eClient server on AIX and SUN Solaris system platforms:

 RME\_CommonJavaAIX RME\_eClientAIX RME\_CommonJavaSUN

RME\_eClientSUN

See Section 3.2 in this README for installation instructions for these new files.

### 3.1 Understanding the installation requirements

This section is an updated version of the "Understanding the installation requirement" section on page 12 of the *Installing and Configuring Records Manager Enabler* document. The only thing we have changed is to replace RME\_*xxxxxx*.zip with RME\_*xxxxxx*.EXE. Other installation requirements are NOT changed.

<span id="page-8-0"></span>This section lists the software requirements and RME installation files required to support RME functions for each of the RME components.

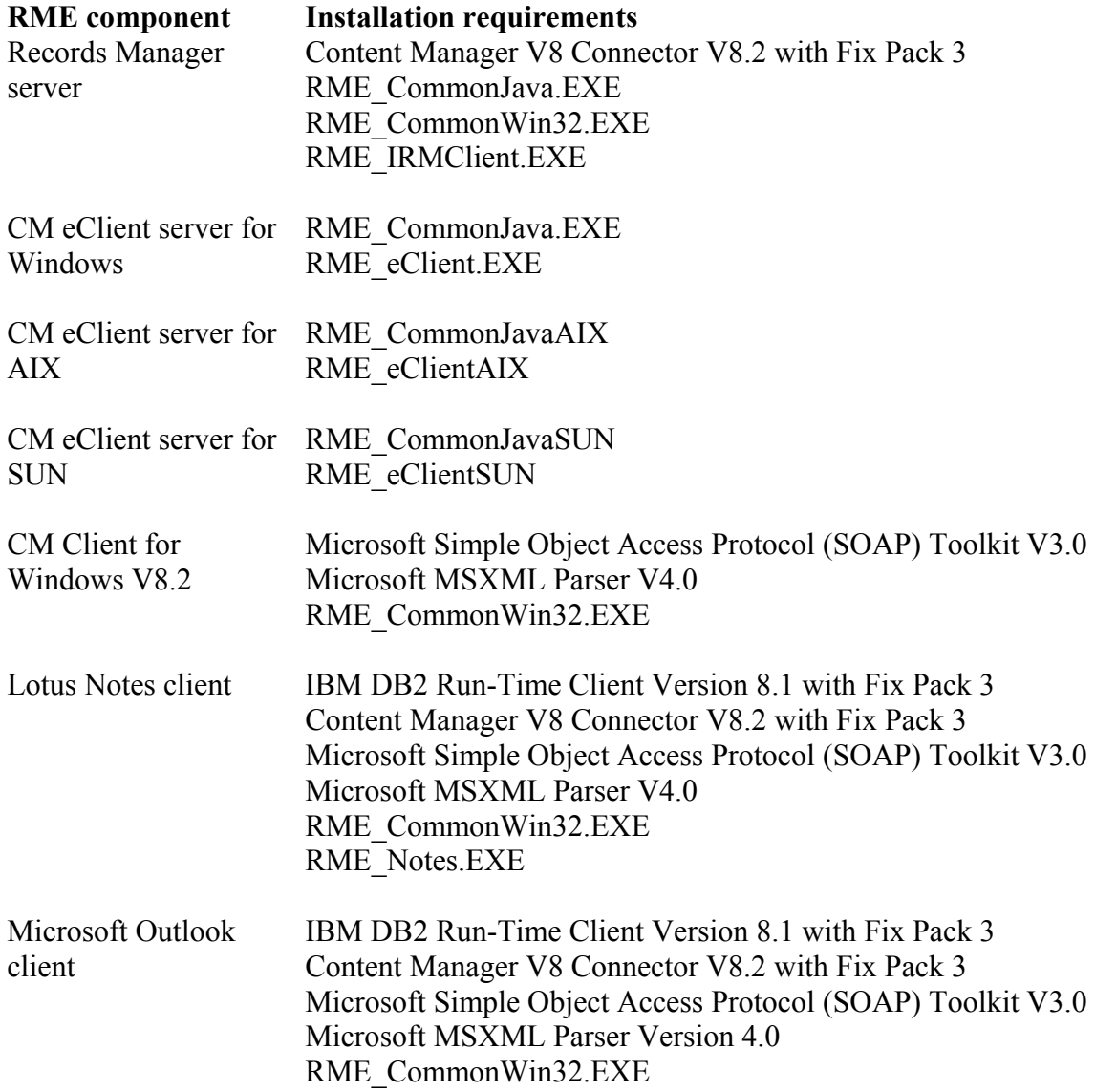

For other sections in the "Installing and Configuring Records Manager Enabler" publication, please replace RME\_*xxxxxx*.zip with RME\_*xxxxxx*.EXE.

## 3.2 New instructions for AIX and SUN eClient server installation

We have included the following new installation components for the installation of RME support for eClient server on AIX and SUN Solaris system platforms:

RME\_CommonJavaAIX RME\_eClientAIX

<span id="page-9-0"></span> RME\_CommonJavaSUN RME\_eClientSUN

To install the RME support for eClient server on either AIX or SUN Solaris system platforms, do the following:

### **For AIX:**

- Copy the RME CommonJavaAIX file to the RME installed directory (For example: /usr/lpp/icm/RME)
- Execute RME\_CommonJavaAIX
- Copy the RME eClientAIX file to the eclient82 war directory where the eClient server is installed. For example, copy RME\_eClientAIX to:

/opt/IBM/CMeClient/installedApp/IBM\_eClient\_82.ear/eclient82.war

• Execute RME\_eClientAIX

### **For SUN:**

- Copy the RME CommonJavaSUN file to the RME installed directory (For example: /opt/IBMicm/RME)
- Execute RME\_CommonJavaSUN
- Copy the RME eClientSUN file to the eclient82, war directory where the eClient server is installed. For example, copy RME\_eClientSUN to:

/opt/IBM/CMeClient/installedApp/IBM\_eClient\_82.ear/eclient82.war

• Execute RME\_eClientSUN

After you have copied and executed the above files, continue with the eClient server installation instructions in the *Installing and Configuring Records Manager Enabler* publication.

Follow the instructions in the following sections:

- Configuration eClient server to include RME support (page 24)
- Adding RME servlets to the eClient server (page 24)

## 3.3 Using RMECMSetup tool to set up the CM server

If your CM server is on either the AIX or SUN Solaris system platform, you need to run the RMECMSetup tool and the RMECMSamplesSetup tool on the Record Manager server machine to set up the CM server. These tools can ONLY be executed on Windows system platforms.

<span id="page-10-0"></span>See the following sections in the *Installing and Configuring the Records Manager Enabler* publication for details on how to execute these tools:

- Using RMECMSetup tool to set up the CM server (page 43)
- Creating RME-enabled item types (page 43)

## 3.4 PTF requirements for Content Manager z/OS (CM/390) V8.2

Although it is not described in the RME installation guide, RME supports Content Manager server V8.2 on OS/390 system platform.

Refer to the *Planning and Installing Content Manager for z/OS* document for installation requirements for CM/390.

The planning guide is available at web site:

<http://www-3.ibm.com/software/data/cm/cmgr/390/library.html>

To support RME V8.2 on the CM/390 server, the following DB2 PTF must be installed on the CM server machine:

- PTF UQ72083 for DB2 V7

#### 3.5 Using the RMEMonitor to process the RME ACL queue

Whenever the RMECMRemoteHost WebSphere Web application or the IRM server is restarted, you must use the RMEMonitor to restart the processing of the RME ACL queue for each of the CM Host Applications that is defined on the IRM system. The RMEMonitor is used to synchronize user permissions between IRM and CM.

To start the RME ACL queue, point your Web browser to URL:

http://[*servername*]:9080/RMEMonitor

where [*servername*] is the name of your IRM server.

The RMEMonitor log-in Web page is displayed. Enter the CM database name, user name (rmeadmin, for example), and the password, and click Submit to log in.

The next page displays your log-in information and provides a drop-down list with the following options:

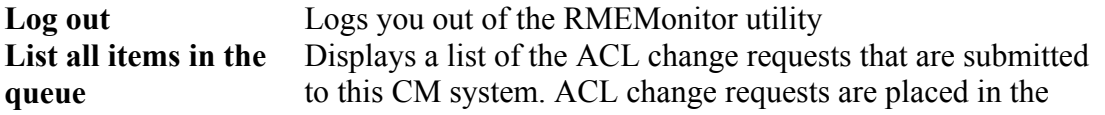

<span id="page-11-0"></span>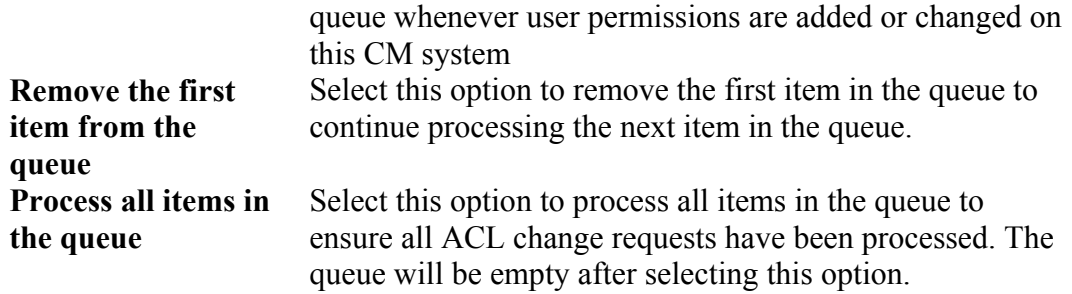

Select "List all items in the queue" from the drop-down list. This generates a list of the ACL change requests that are submitted to this CM system. Click Submit.

The next page displays the items that are currently in the RME ACL queue. The number of items in the queue is also displayed, along with your log-in information.

Select "Process all items in the queue" from the drop-down list and click Submit. This starts the processing of the RME ACL queue.

Repeat the same steps for other CM Host Applications (if applicable) that are defined on the IRM system to restart their RME ACL queues.

## 3.6 RME file plan filtering for classification

The DOD 5015.2 standard requires that Records Management Application be able to show only the portion of the file plan in which the user has enough privileges to classify the new record during record declaration. That is, when you click the Browse button next to the Classification input field on the RME - Record Profile screen to show a list of file plan classifications that you are authorized to classify. Those classifications of which you do not have authorization to view are not displayed.

All RME client applications support the file plan filtering as a configurable option. When this "filtering" option is turned on, the classification selection screen will only show the portion of the file plan in which the user can classify the new record. When the "filtering" option is turned off, the classification selection screen will show the portion of the file plan that the user can view. To control the option, follow the following instructions for different clients.

#### **For RME-enabled CM eClient:**

To turn on the filtering option, set the key "IS\_FILTERED" to "true" in the RME environment properties file (rmeenv.properties) under the RME install lib directory, for example, C:\program files\IBM\CM82\RME\lib\rmeenv.properties, on the eClient server.

To turn off the filtering option, set the key "IS\_FILTERED" to "false" in the RME environment properties file (rmeenv.properties) under the RME install lib directory, on the eClient server.

**For RME-enabled CM Windows Client, Lotus Notes Client, and Microsoft Outlook Client:** To turn on the filtering option, define a system environment variable "RMEFILTER" and set its

<span id="page-12-0"></span>value to "1" on the client machine. To turn off the filtering option, delete the system environment variable "RMEFILTER", if any, on the client machine.

## 3.7 IBM DB2 Content Manager V8.2 Client for Windows support

IBM DB2 Content Manager V8.2 Client for Windows is available in two editions: Standard and Multi-Server. RME only supports the Standard edition.

The Installing and Configuring the Records Manager Enabler publication references the RME Client821.zip file, which is used to install the Content Manager V8.2 Client for Windows Multi-Server support. References to this file should be ignored. The file no longer exists.

## 3.8 Versioning

Content Manager item types that are enabled to become records do not support versioning of the item type attributes or parts. Any item type that has been enabled for records should not have any type of versioning enabled.

For more information, see "Declaring a new version of a record" on page 24 of the IBM DB2 Records Manager Enabler for Content Manager User's Guide.

# 4 Known problems

## 4.1 Records Manager "Reset Descendants" function problem

For the current RME release, the "Security  $\rightarrow$  System Permissions  $\rightarrow$  Reset Descendants" function on the Records Manager client is NOT supported.

If you select "Reset Descendants" on the "Security  $\rightarrow$  System Permissions" screen, you will get an error message from the RME system.

The work around is to use the "Reset Descendants" function at the "File Plan Administration  $\rightarrow$  $\text{Actions} \rightarrow \text{Permissions}$ " function screen.

# 5 Notices

This information was developed for products and services offered in the U.S.A.

IBM may not offer the products, services, or features discussed in this document in other countries. Consult your local IBM representative for information on the products and services currently available in your area. Any reference to an IBM product, program, or service is not intended to state or imply that only that IBM product, program, or service may be used. Any functionally equivalent product, program, or service that does not infringe any IBM intellectual property right may be used instead. However, it is the user's responsibility to evaluate and verify the operation of any non-IBM product, program, or service.

IBM may have patents or pending patent applications covering subject matter described in this document. The furnishing of this document does not give you any license to these patents. You can send license inquiries, in writing, to:

IBM Director of Licensing IBM Corporation North Castle Drive Armonk, NY 10504-1785 U.S.A.

For license inquiries regarding double-byte (DBCS) information, contact the IBM Intellectual Property Department in your country or send inquiries, in writing, to:

IBM World Trade Asia Corporation Licensing 2-31 Roppongi 3-chome, Minato-ku Tokyo 106, Japan

The following paragraph does not apply to the United Kingdom or any other country where such provisions are inconsistent with local law:

INTERNATIONAL BUSINESS MACHINES CORPORATION PROVIDES THIS PUBLICATION "AS IS" WITHOUT WARRANTY OF ANY KIND, EITHER EXPRESS OR IMPLIED, INCLUDING, BUT NOT LIMITED TO, THE IMPLIED WARRANTIES OF NON-INFRINGEMENT, MERCHANTABILITY OR FITNESS FOR A PARTICULAR PURPOSE. Some states do not allow disclaimer of express or implied warranties in certain transactions; therefore, this statement may not apply to you.

This information could include technical inaccuracies or typographical errors. Changes are periodically made to the information herein; these changes will be incorporated in new editions of the publication. IBM may make improvements and/or changes in the product(s) and/or the program(s) described in this publication at any time without notice.

Any references in this information to non-IBM Web sites are provided for convenience only and do not in any manner serve as an endorsement of those Web sites. The materials at those Web sites are not part of the materials for this IBM product and use of those Web sites is at your own risk.

IBM may use or distribute any of the information you supply in any way it believes appropriate without incurring any obligation to you.

Licensees of this program who wish to have information about it for the purpose of enabling: (i) the exchange of information between independently created programs and other programs (including this one) and (ii) the mutual use of the information which has been exchanged, should contact:

IBM Corporation J46A/G4 555 Bailey Avenue San Jose, CA 95141-1003 U.S.A.

Such information may be available, subject to appropriate terms and conditions, including in some cases, payment of a fee.

The licensed program described in this document and all licensed material available for it are provided by IBM under terms of the IBM Customer Agreement, IBM International Program License Agreement or any equivalent agreement between us.

Any performance data contained herein was determined in a controlled environment. Therefore, the results obtained in other operating environments may vary significantly. Some measurements may have been made on development-level systems and there is no guarantee that these measurements will be the same on generally available systems. Furthermore, some measurements may have been estimated through extrapolation. Actual results may vary. Users of this document should verify the applicable data for their specific environment.

Information concerning non-IBM products was obtained from the suppliers of those products, their published announcements or other publicly available sources. IBM has not tested those products and cannot confirm the accuracy of performance, compatibility or any other claims related to non-IBM products. Questions on the capabilities of non-IBM products should be addressed to the suppliers of those products.

All statements regarding IBM's future direction or intent are subject to change or withdrawal without notice, and represent goals and objectives only.

This information contains examples of data and reports used in daily business operations. To illustrate them as completely as possible, the examples include the names of individuals, companies, brands, and products. All of these names are fictitious and any similarity to the names and addresses used by an actual business enterprise is entirely coincidental.

#### COPYRIGHT LICENSE:

This information contains sample application programs in source language, which illustrate programming techniques on various operating platforms. You may copy, modify, and distribute these sample programs in any form without payment to IBM, for the purposes of developing, using, marketing or distributing application programs conforming to the application programming interface for the operating platform for which the sample programs are written. These examples have not been thoroughly tested under all conditions. IBM, therefore, cannot guarantee or imply reliability, serviceability, or function of these programs. You may copy, modify, and distribute these sample programs in any form without payment to IBM for the

<span id="page-15-0"></span>purposes of developing, using, marketing, or distributing application programs conforming to IBM's application programming interfaces.

Portions of this product were developed by The Apache Software Foundation (http://www.apache.org/) Copyright © 1999 The Apache Software Foundation. All rights reserved.

THE LOG4J, XERCES, XALAN SOFTWARE ARE PROVIDED ``AS IS'' AND ANY EXPRESSED OR IMPLIED WARRANTIES, INCLUDING, BUT NOT LIMITED TO, THE IMPLIED WARRANTIES OF MERCHANTABILITY AND FITNESS FOR A PARTICULAR PURPOSE ARE DISCLAIMED. IN NO EVENT SHALL IBM OR THE APACHE SOFTWARE FOUNDATION OR ITS CONTRIBUTORS BE LIABLE FOR ANY DIRECT, INDIRECT, INCIDENTAL, SPECIAL, EXEMPLARY, OR CONSEQUENTIAL DAMAGES (INCLUDING, BUT NOT LIMITED TO, PROCUREMENT OF SUBSTITUTE GOODS OR SERVICES; LOSS OF USE, DATA, OR PROFITS; OR BUSINESS INTERRUPTION) HOWEVER CAUSED AND ON ANY THEORY OF LIABILITY, WHETHER IN CONTRACT, STRICT LIABILITY, OR TORT (INCLUDING NEGLIGENCE OR OTHERWISE) ARISING IN ANY WAY OUT OF THE USE OF THIS SOFTWARE, EVEN IF ADVISED OF THE POSSIBILITY OF SUCH DAMAGE.

The following terms apply to the LOG4J, XERCES, XALAN components:

Redistributions in binary form must reproduce the above copyright notice, this list of conditions and the above disclaimer in the documentation and/or other materials provided with the distribution.

The end-user documentation included with the redistribution, if any, must include the following acknowledgment: "This product includes software developed by the Apache Software Foundation (<http://www.apache.org/>)." Alternately, this acknowledgment may appear in the software itself, if and wherever such third-party acknowledgments normally appear.

The names "log4j, xerces, xalan" and "Apache Software Foundation" must not be used to endorse or promote products derived from this software without prior written permission. For written permission, please contact apache@apache.org.

Products derived from this software may not be called "Apache", nor may "Apache" appear in their name, without prior written permission of the Apache Software Foundation.

## 5.1 Trademarks

The following terms are trademarks of the International Business Machines Corporation in the United States, other countries, or both:

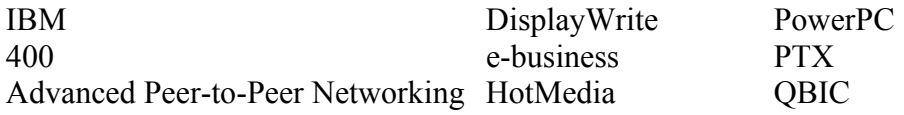

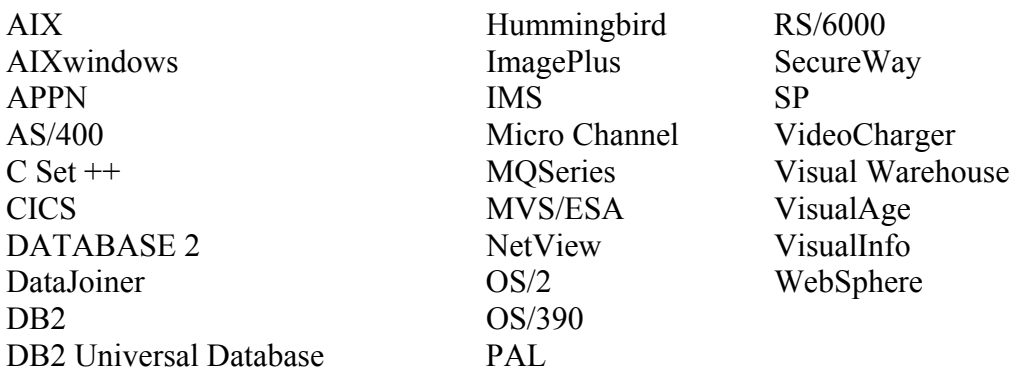

Approach, Domino, Lotus, Lotus 1-2-3, Lotus Notes and SmartSuite are trademarks or registered trademarks of the Lotus Development Corporation in the United States, other countries, or both.

Intel and Pentium are trademarks or registered trademarks of Intel Corporation in the United States, other countries, or both.

Microsoft, Windows, and Windows NT are registered trademarks of Microsoft Corporation in the United States, other countries, or both.

Java and all Java-based trademarks and logos are trademarks or registered trademarks of Sun Microsystems, Inc. in the United States, other countries, or both.

UNIX is a registered trademark of The Open Group in the United States and other countries.

Other company, product, and service names may be trademarks or service marks of others.